## 110 年南護文學獎投稿管理系統

<https://www2.ntin.edu.tw/CHarticle110/whzmlogin.htm>

## 國立臺南護理專科學校 110年度校刊文學獎投稿管理系統

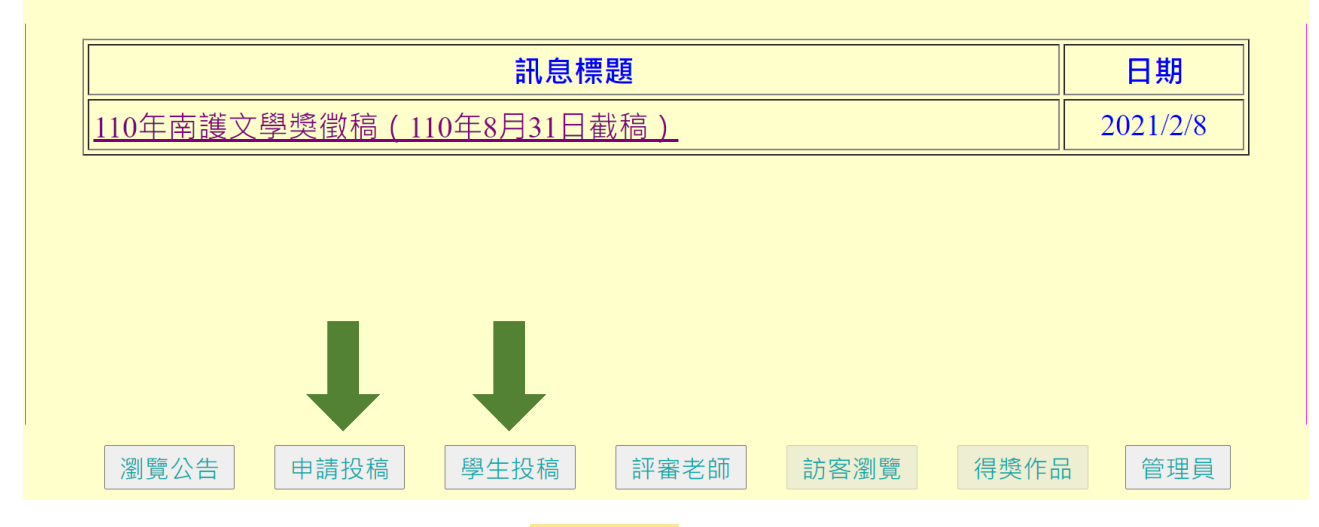

- 1、 需先於投稿管理系統上「申請投稿」。
- 2、 請等候校方核定。
- 3、俟校方核定後,再至投稿管理系統「<mark>學生投稿</mark>」區登入系統,輸入題目名 稱(即檔名,需與詩、文標題相同),選擇「上傳暫存」或「上傳確認」 後,上傳檔案。
	- \*若還想修改作品內容,請選擇「上傳暫存」;確定作品已完成,請選擇 「上傳確認」。
	- \*選擇「上傳暫存」者,請務必於 110 年 8 月 31 日截稿前至系統完成「上 傳確認」。
- 註:申請投稿後,若3日內未收到電子郵件「核定完成」通知,請電郵 lnewj@mail.ntin.edu.tw 或電(06)220-0121、211-0672 查詢。